Variablenname

# Variablenname

Hauptseite > Schriftverkehr > Textbaustein-TVM > Formulare bearbeiten oder neu erstellen > Variablenname

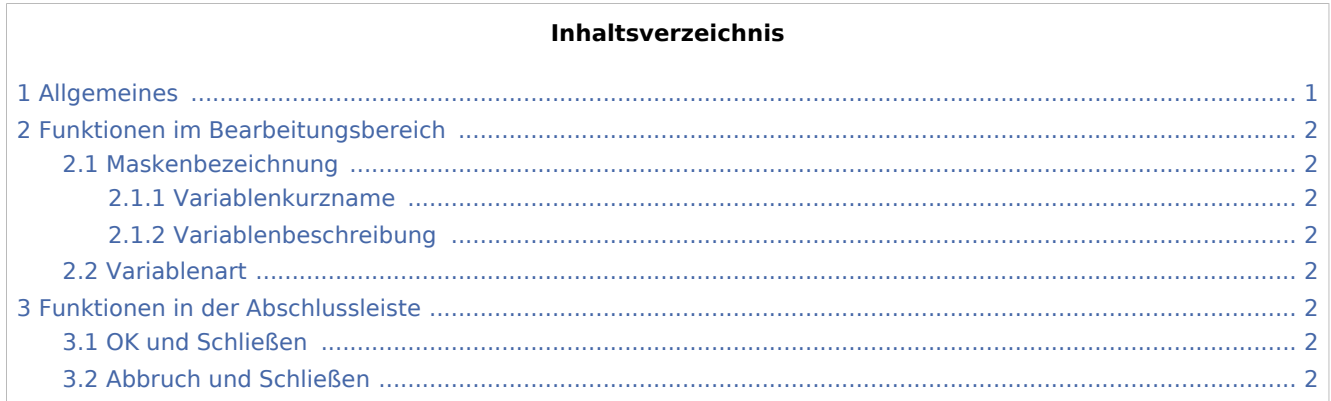

# <span id="page-0-0"></span>Allgemeines

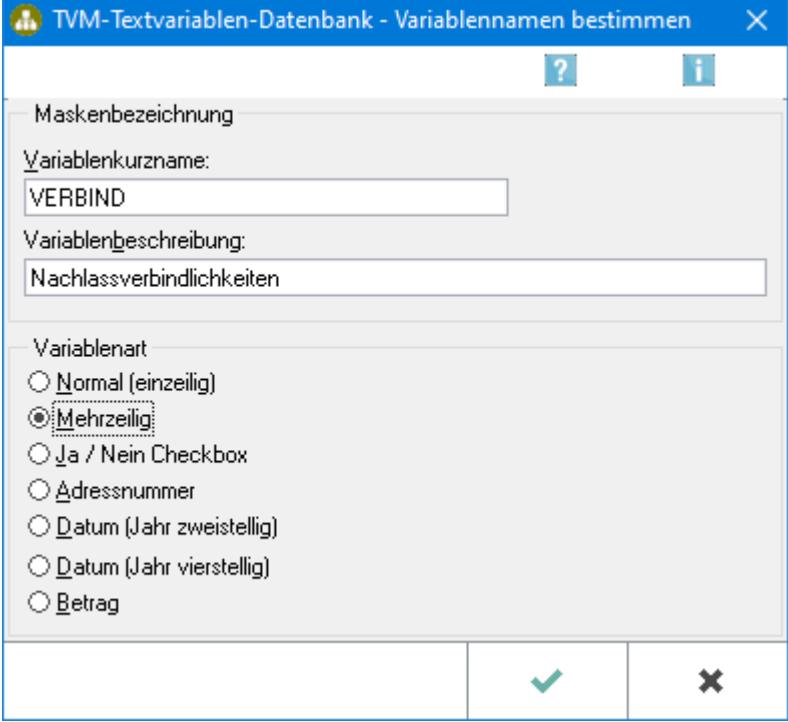

Variablenname

# <span id="page-1-0"></span>Funktionen im Bearbeitungsbereich

# <span id="page-1-1"></span>Maskenbezeichnung

### <span id="page-1-2"></span>**Variablenkurzname**

In dieser Zeile geben Sie der Variable einen Namen. Zahlen und Umlaute dürfen nicht verwendet werden.

#### <span id="page-1-3"></span>**Variablenbeschreibung**

In dieser Zeile geben Sie der Variable eine Inhaltsbeschreibung.

#### <span id="page-1-4"></span>Variablenart

Über diese Auswahl legen Sie eine Variablenart fest.

# <span id="page-1-5"></span>Funktionen in der Abschlussleiste

### <span id="page-1-6"></span>OK und Schließen

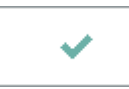

Die Eingabe wird gespeichert und die Maske schließt.

## <span id="page-1-7"></span>Abbruch und Schließen

×

Der Vorgang wird abgebrochen und die Maske schließt.